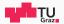

## Pentesting Lab

Reconnaissance and Initial Access

Possegger, Prodinger, Schauklies, Schwarzl 11.03.2024

Summer 2023/24, www.iaik.tugraz.at/ptl

- 1. Motivation
- 2. Host and Service Discovery
- 3. Identifying Vulnerabilities
- 4. Initial Access

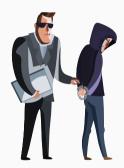

- We are showing real examples from the internet
- We mainly used Shodan; it's okay to look, but not touch
- · Port scanning is a gray area, so always get permission first

Motivation

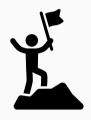

- · Assessments are always time constrained
- It's important to find lucrative targets efficiently
- We want to start developing your killer instinct

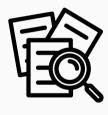

- · Depending on the type of assessment
  - ... we might get a list of target machines
  - · ... internal network access
  - · ... an IP address range
  - · ... or nothing at all

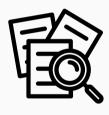

- · Knowledge is power, right?
- · Reconnaissance lays the groundwork for the pentest
- Well-performed recon means a higher chance of success

Host and Service Discovery

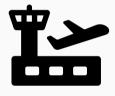

- What are we looking for?
  - Live hosts within the network
  - A list of running services on those hosts
  - Including the service versions  $\rightarrow$  fingerprinting
  - We are looking for easily exploitable targets, and ...
  - High-value targets, such as domain controllers
- · How do we get this information?
  - Network scanners: Nmap or MASSCAN
  - Domain Name System (DNS)
  - · Plenty of other sources ...

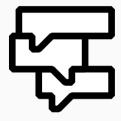

- · What if we start empty-handed? Just a company's website
- We can ask DNS for hostnames (and IP addresses)
- We can try a DNS zone transfer

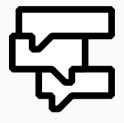

- There are plenty of DNS history sites online, e.g.:
  - https://dnsdumpster.com
  - https://www.shodan.io
- We can also bruteforce subdomains
- $\cdot$  If we are lucky, the customer has DNS Zone Transfers allowed
- · Toolbox: dig, nslookup, DNSEnum, DNSRecon, ...

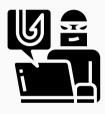

- DNS servers perform a zone transfer to sync their databases
- This is normal and required to allow for DNS delegation, etc.
- However, if the server is misconfigured, an adversary (we) can:
  - · ... trigger a zone transfer
  - · ... retrieve their zone file
  - · ... and now know their entire DNS configuration
- · Let's perform a zone transfer, shall we?

```
# Do a DNS zone transfer
$ dig axfr @nsztm1.digi.ninja zonetransfer.me
```

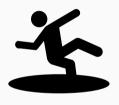

- Now that we have a list of hostnames and/or IPs, we want to know:
  - · ... whether those machines are alive
  - $\cdot$  ... what kind of services they provide
- · Naive approach: Use ping and connect to open ports
- Better approach: Use specialized tools that are:
  - · FAST, ACCURATE, and (somewhat) STEALTHY
  - $\cdot \Rightarrow$  we want to run port scanners, like Nmap and MASSCAN

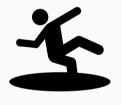

- Nmap: the Network mapper
- De facto standard for port scanning
- Provides the best service discovery
- Is reasonably fast for smaller networks
  - Takes around one hour to scan all ports of 100-200 hosts
  - $\boldsymbol{\cdot}$  Your mileage may vary speed depends on many factors

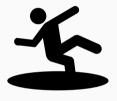

```
# Scan all ports of a single host with
# scripts and service discovery enabled
$ sudo nmap -sC -sV -T4 -p- -oN nmap.txt 10.10.10.213
```

- · What does this command do?
- · Let's ask explainshell.com

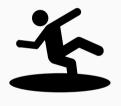

- MASSCAN: the MASs IP port SCANner
- Provides only basic service discovery
- However, is blazing fast (up to 25 million packets/second)
  - We don't want to get blocked before getting started
  - Hint: Always use rate limiting!

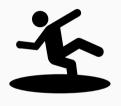

- · Let's say we have a 10.0.0.0/8 network
- That means there are 16 777 214 hosts to scan
- · Solution: Use a hybrid approach
  - Start with running masscan
  - Identify open ports on hosts within the network
  - Feed this information into nmap for service discovery
  - Bonus points for having an ELK Stack to visualize the results

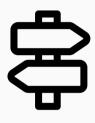

- We know something is running on a given port, e.g., 22
- How do we find out what it is and which version is installed?
- · Many services display a banner at the start of a new connection
- Often, we can use Netcat to get what we need:

```
[rob@jd:~]$ nc -vn 10.79.253.10 22
Connection to 10.79.253.10 22 port [tcp/*] succeeded!
SSH-2.0-OpenSSH_8.9 p1 Ubuntu-3ubuntu0.6
```

Identifying Vulnerabilities

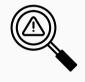

- Earlier, we said we are looking for easily exploitable targets
- Sometimes, Nmap finds us outdated services with CVEs
  - · 8080/tcp open http Apache Tomcat 9.0.27
  - Exploit DB, Shodan Exploits, Sploitus, or Vulners DB
  - $\cdot \Rightarrow$  we find CVE-2020-9484 and get a shell

```
# Show exploits for NGINX
$ searchsploit "nginx"
```

# Search a Nmap XML result file for vulnerabilities \$ searchsploit --nmap scan.xml

# Copy an exploit to the current working directory \$ searchsploit -m 7618 Recon exercise: You are given an IP address to scan using Nmap. Scrutinize it and determine the host's OS, identify the running services, and provide a guess for the host's purpose. We will discuss your conclusions afterward - you have fifteen minutes. IP: 135.181.205.124

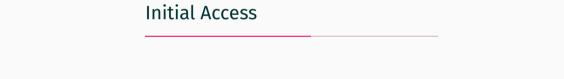

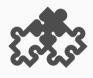

- Almost all companies rely on the same set of core services
  - · DNS for name resolution
  - LDAP for centralized user management
  - · SSH for remote access and administration
  - SMB for file and printer sharing
  - · And plenty more ...
- Some also leverage insecure or outdated protocols
  - Telnet, FTP, VNC, etc.

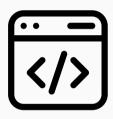

- · Hypertext Transfer Protocol (80, 443)
- What makes web applications such a promising target?
- They are widely used and provide a large attack surface
- More features typically means more room for error

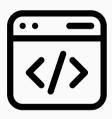

- How can we probe and infiltrate a web service?
  - · ... gather useful information (usernames, email addresses, etc.)
  - · ... look out for verbose error messages
  - · ... fuzz for files, directories (.git/), and virtual hosts
  - · ... check for web server and application CVEs, e.g., NGINX, GitLab, etc.
  - · ... find a vulnerability in the application itself
- · Toolbox: SecLists, ffuf, Nuclei, Nikto, WPScan, ...

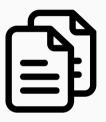

- File Transfer Protocol (20, 21)
- Ancient (50+ years old) and unencrypted
- Typically requires username/password
- But may allow anonymous login:

```
# Download all files from an FTP server
$ wget -m ftp://anonymous:anonymous@example.com
```

· Toolbox: ftp, Wget, Netcat, ...

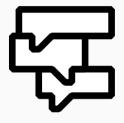

- Server Message Block (139, 445)
- Particularly common in corporate (Windows) environments
- Mostly used for file and printer sharing, but can do more, e.g., IPC
- Typically requires authentication but may allow null sessions:

```
# Initiate a session with null credentials,
# i.e., <blank>:<blank> or guest:<blank>
$ smbclient --no-pass -L //example.com
```

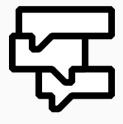

- Enumeration should answer the following questions:
  - Can we access shares or printers anonymously?
  - If yes: Is there some juicy data we can download?
  - If no: Is the protocol version vulnerable?
- · Plenty of exploits, such as EternalBlue and SMBGhost
- · Toolbox: smbclient, SMBMap, NetExec, Enum4linux, ...

SSH (22)

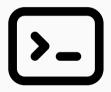

- · Secure Shell (22)
- · Successor of Telnet and Remote Shell
- · Remote terminal access on Linux, Windows, and more
- · Lots of other services rely on it, e.g., Git, Ansible, etc.

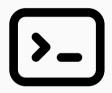

- Except for a few CVEs, SSH is pretty secure
- · So what is there to do during enumeration?
  - · Check (especially networking equipment) for default credentials
  - · Look out for private keys, they'll let us through the door

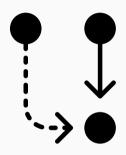

- · WinRM and PsExec are popular SSH alternatives on Windows
- WinRM users must be part of Remote Management Users group
- PsExec is basically RPC and SMB (see the port)

```
# WinRM with standard username and password authentication
$ evil-winrm -u <username> -p <password> -i <ip-address>
```

```
# WinRM with pass the hash (PtH) authentication
$ evil-winrm -u <username> -H <NTLM> -i <ip-address>
```

· Toolbox: Evil-WinRM, WMIC, PowerShell, ...

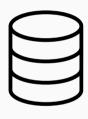

- · Lightweight Directory Access Protocol (389, 636)
- Provides a centralized (or distributed) resource directory
- The data is represented in a tree structure
- · Holds user accounts, groups, device information, etc.

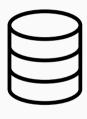

- Gaining access to directory information is crucial
- · This way, we get an understanding of the organization's structure
- Sometimes, LDAP might contain some sensitive information
  - Passwords in description fields
  - · Hashed account passwords, etc.
- What to do if we don't have an account in the network?

Toolbox: ldapsearch, NetExec, Nmap (ldap-\* scripts), ...

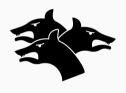

- · Kerberos (88)
- Ticket-based authentication protocol for distributed environments
- Microsoft's Active Directory uses Kerberos by default
- And a lot can go wrong when configured incorrectly
- · We will hear more about AD and Kerberos in future sessions
- https://www.tarlogic.com/blog/how-to-attack-kerberos/
- · Toolbox: Impacket, Mimikatz, Rubeus, Kerbrute, ...

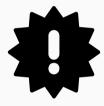

- Check out https://book.hacktricks.xyz/
- Take detailed notes while working on the machines

## **Questions?**

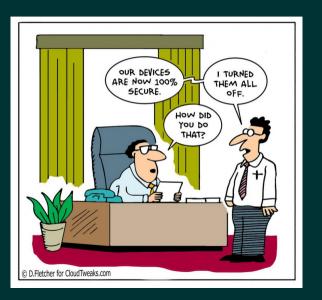